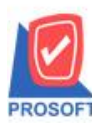

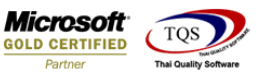

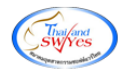

## **ระบบ Multicurrency**

Purchase Order Report กรณี Export Excel CSV เพิ่มแสดง Column ชื่อผูส้ ั่งซ้ือ

1.เข้าที่ระบบ Multicurrency> MC PO Reports>Purchase Order Report

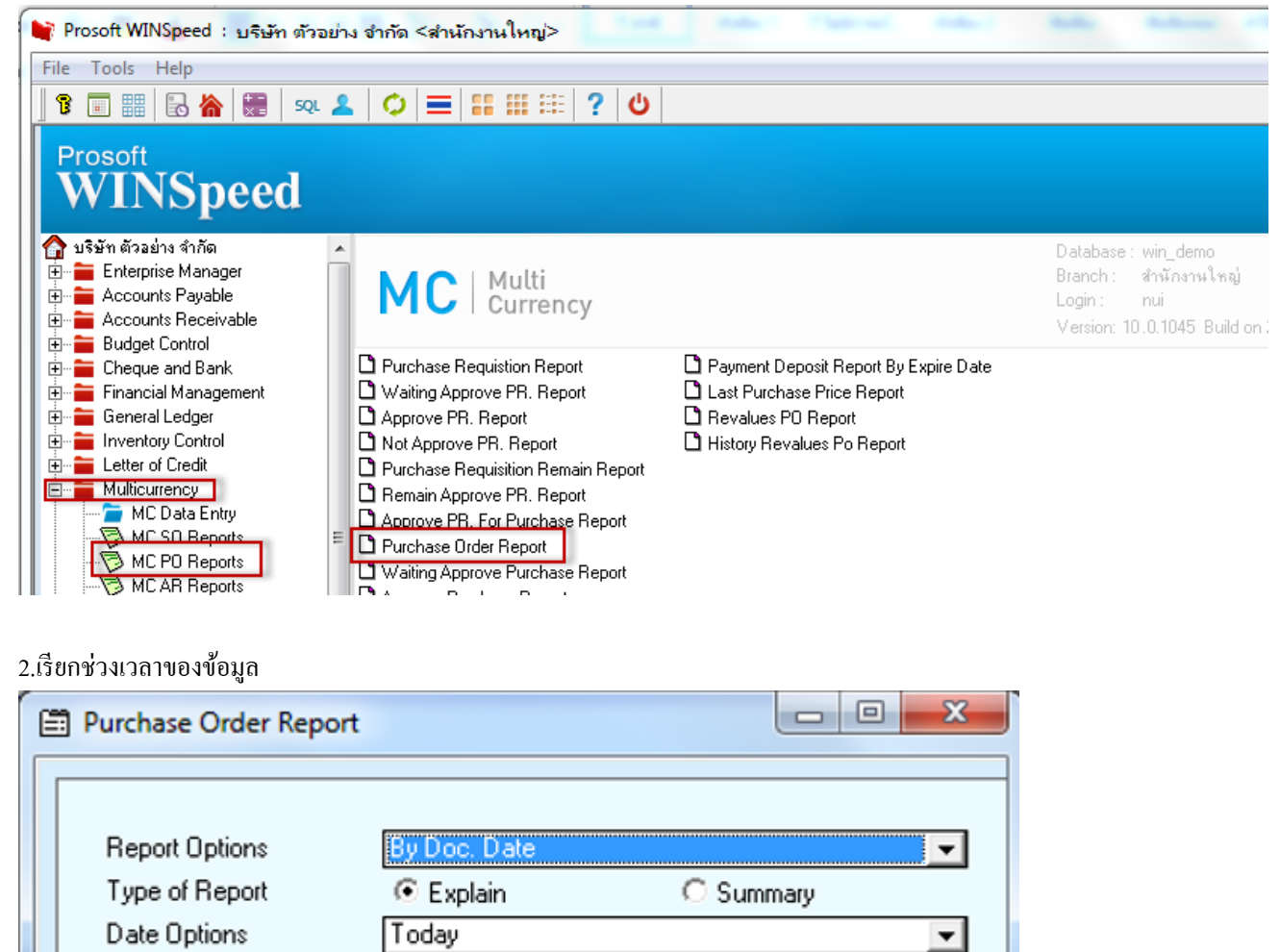

℡ To

۵.

▾

▾ To

▾╎ To

▾

To

To ٠

To

To ▾╎

04/05/2564

 $\overline{\prime}$ 

₹ок

ō

ō

٠

÷

۰

 $\overline{\phantom{a}}$ 

÷

**IL**<sup>t</sup> Close

**ร้องเรียนบริการ โทรศัพท์ 0-2739-5900 [http://www.prosoft.co.th](http://www.prosoft.co.th/) FR-GN-019 Rev.02**

From Doc. Date

From Ship Date

From Doc. No

From Dept. Code

From Suplier Code

From Item Code

From Job Code

Import

SQL

Status

Range

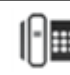

lA∥

04/05/2564

 $\overline{\prime}$ 

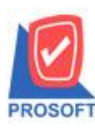

## **บริษัท โปรซอฟท์ คอมเทค จ ากัด**

**2571/1ซอฟท์แวร์รีสอร์ท ถนนรามค าแหงแขวงหัวหมากเขตบางกะปิ กรุงเทพฯ 10240 โทรศัพท์: 0-2739-5900 (อัตโนมัติ) โทรสาร: 0-2739-5910, 0-2739-5940 http://www.prosoft.co.th**

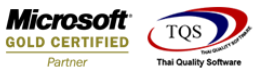

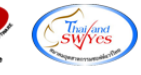

## 3.ท าการเลือก Export Excel

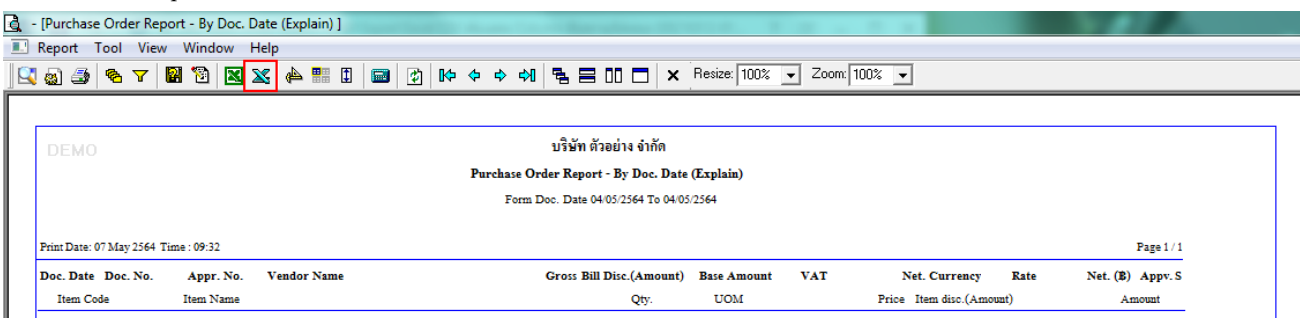

## **ตัวอย่าง** ไฟล์ Excel ที่ Export ออกมา เพิ่มแสดง Column ชื่อผูส้ ั่งซ้ือ

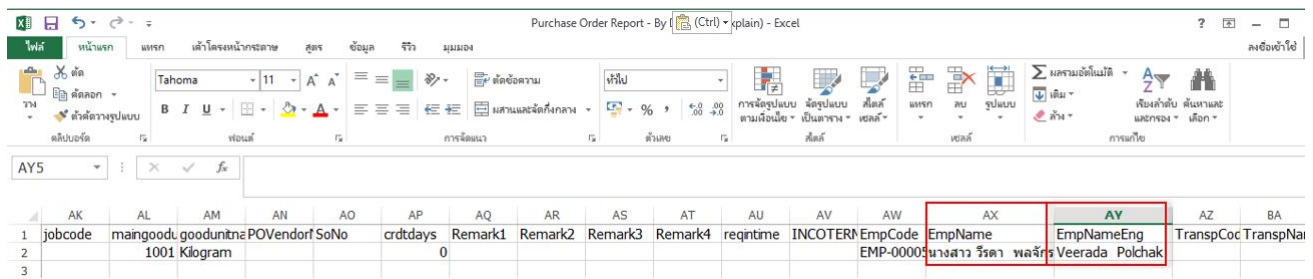

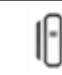